#### 2024/05/11 14:24 1/10 XPEnology DS3617xs

# **XPEnology DS3617xs**

Установка XPEnology DSM 6.2 Loader (for DS3617xs) v1.03b на любой ПК. Скачиваем и распаковываем архив

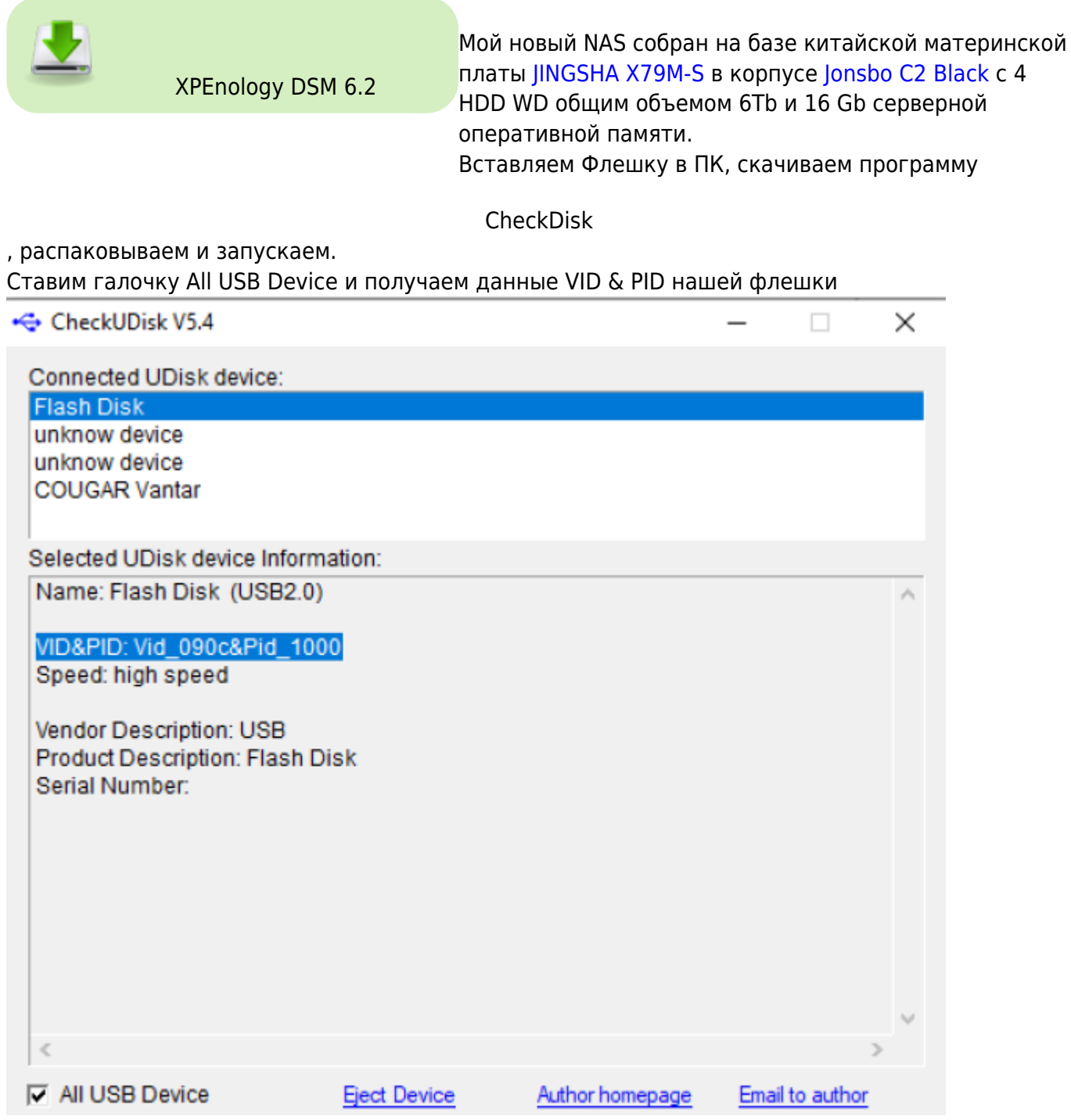

Запускаем приложение osfmount из нашего архива Жмем Mount new.. и выбираем файл образа диска Synoboot. img → Next

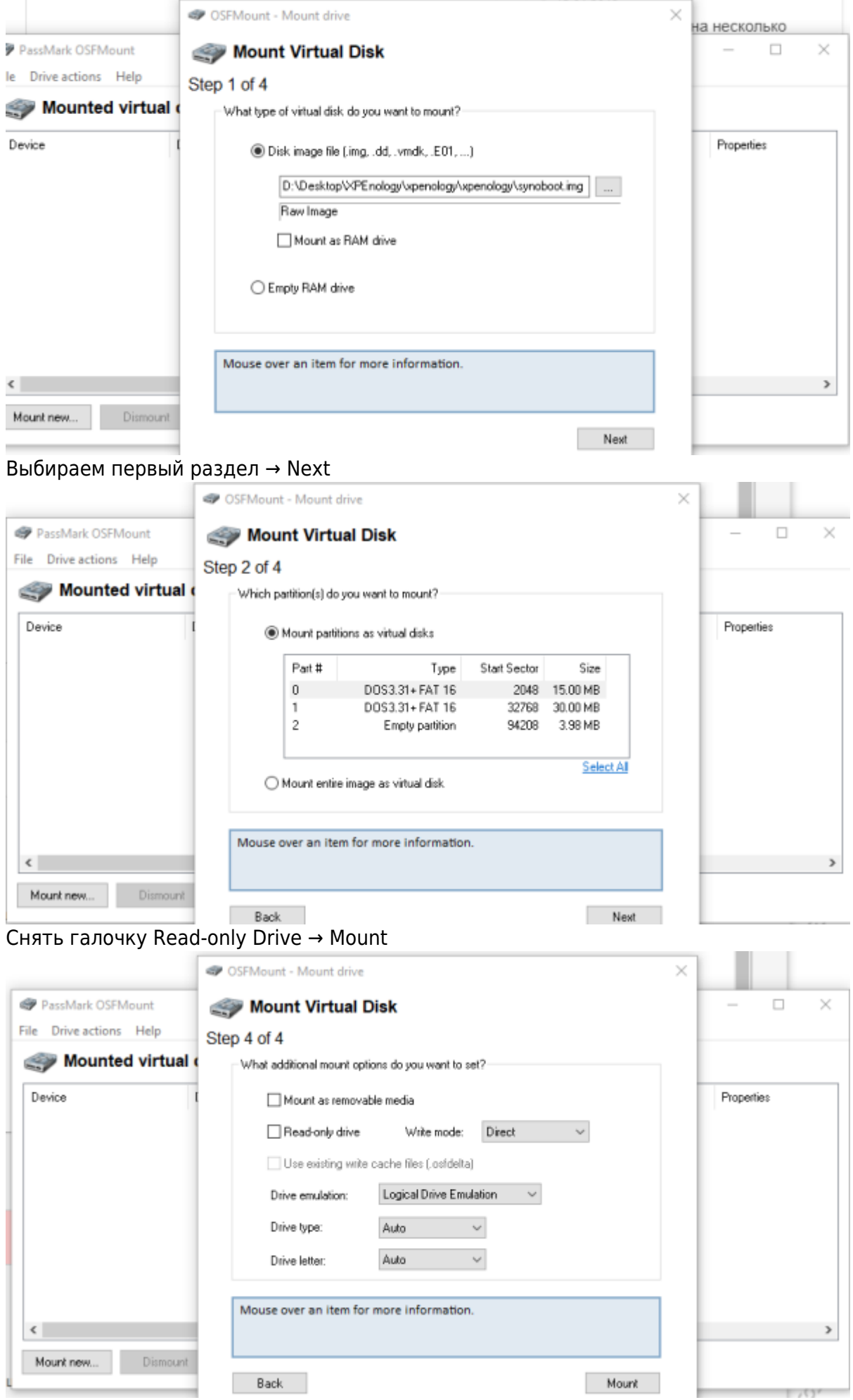

### Выделяем мышкой диск → Open

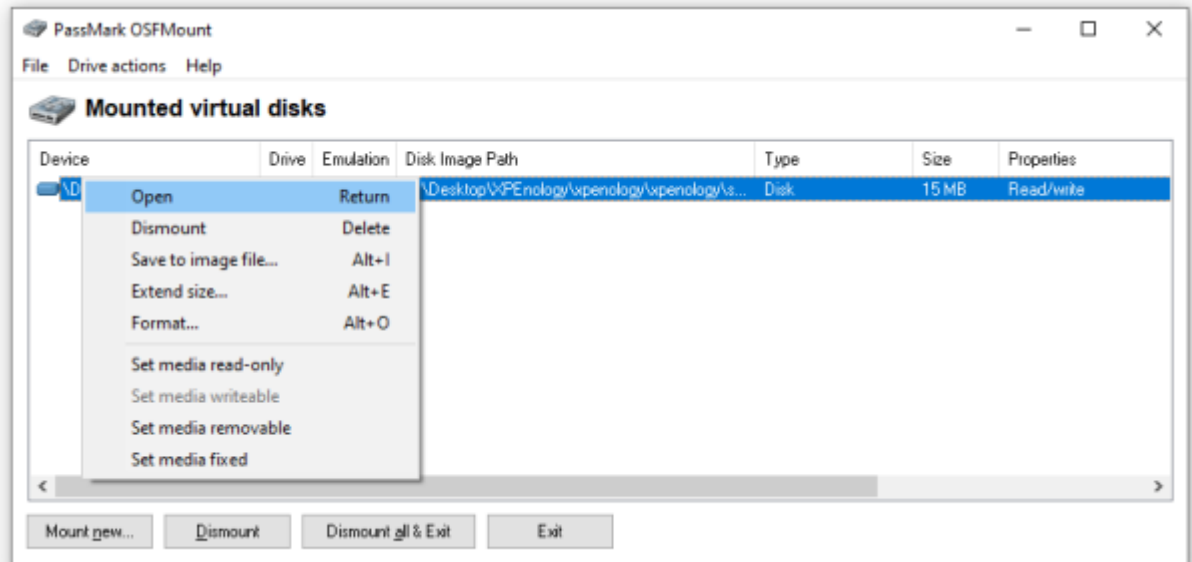

## Открываем корень диска /grub/grub.cfg с помощью Notepad++

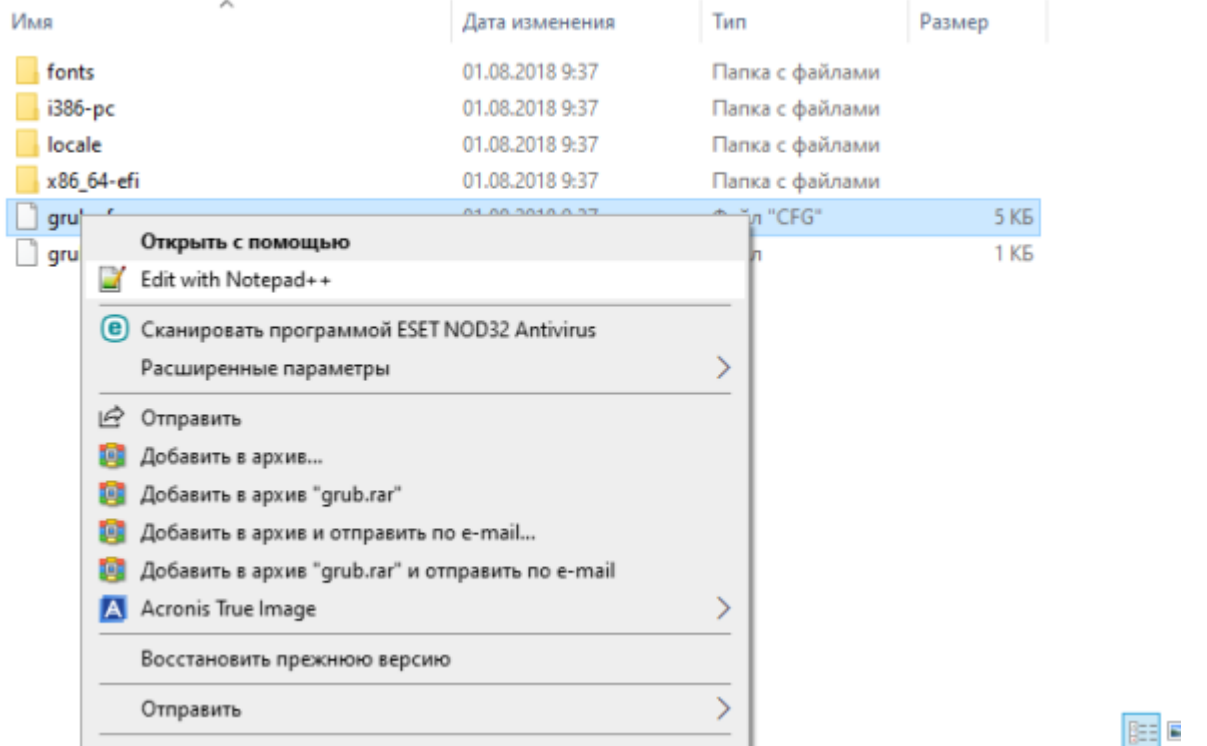

Правим строку VID & PID и сохраняем файл grub.cfg и отмонтируем диск кнопкой Dismount.

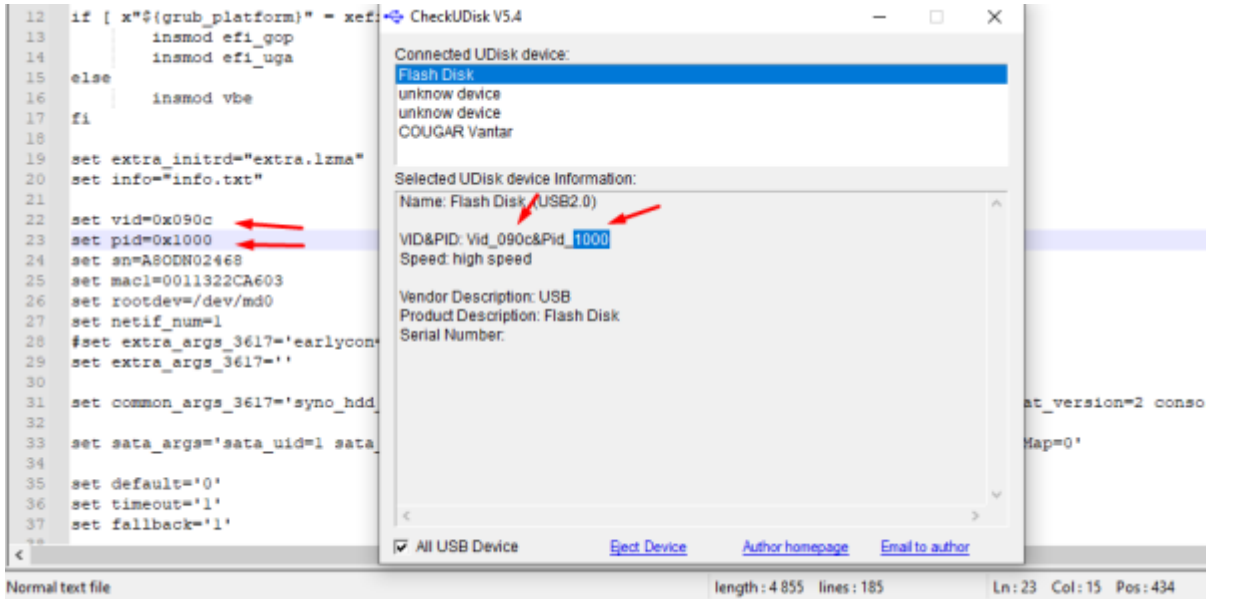

Запускаем Rufus → выбираем флешку → образ → «Старт». После завершения «Закрыть» для выхода. Теперь образ готов к установке.

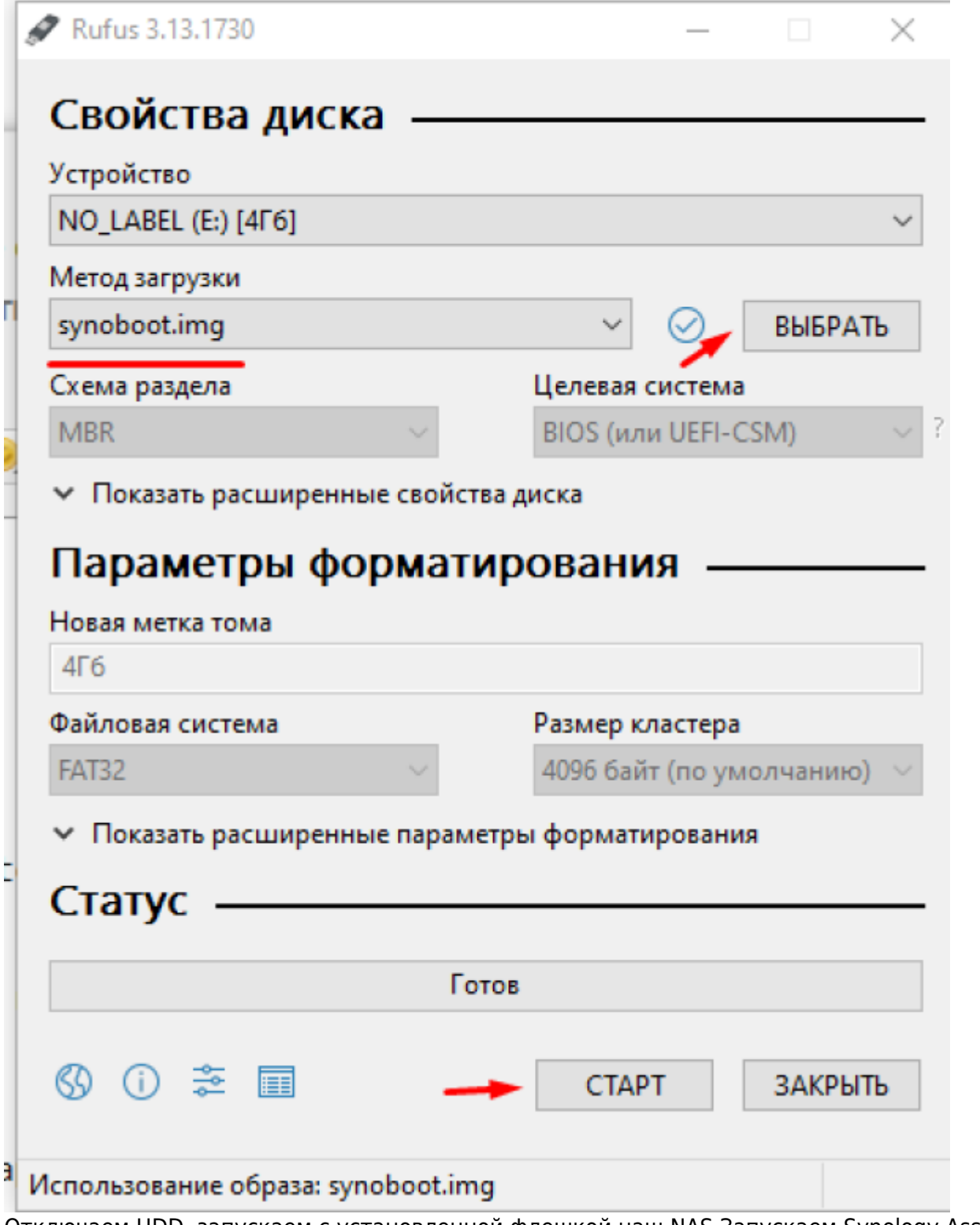

Отключаем HDD, запускаем с установленной флешкой наш NAS Запускаем Synology Assistant. Если он ничего не находит, тогда требуется отключить Firewall в ОС или антивирусе. Выбираем сервер и жмем подключиться.

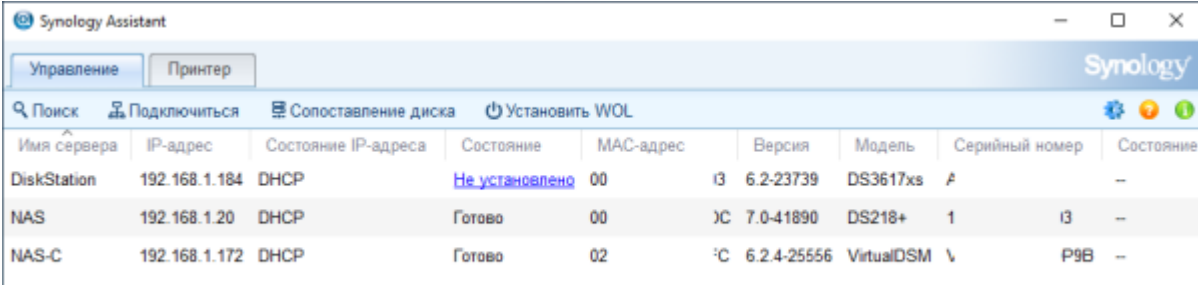

#### жмем переподключить

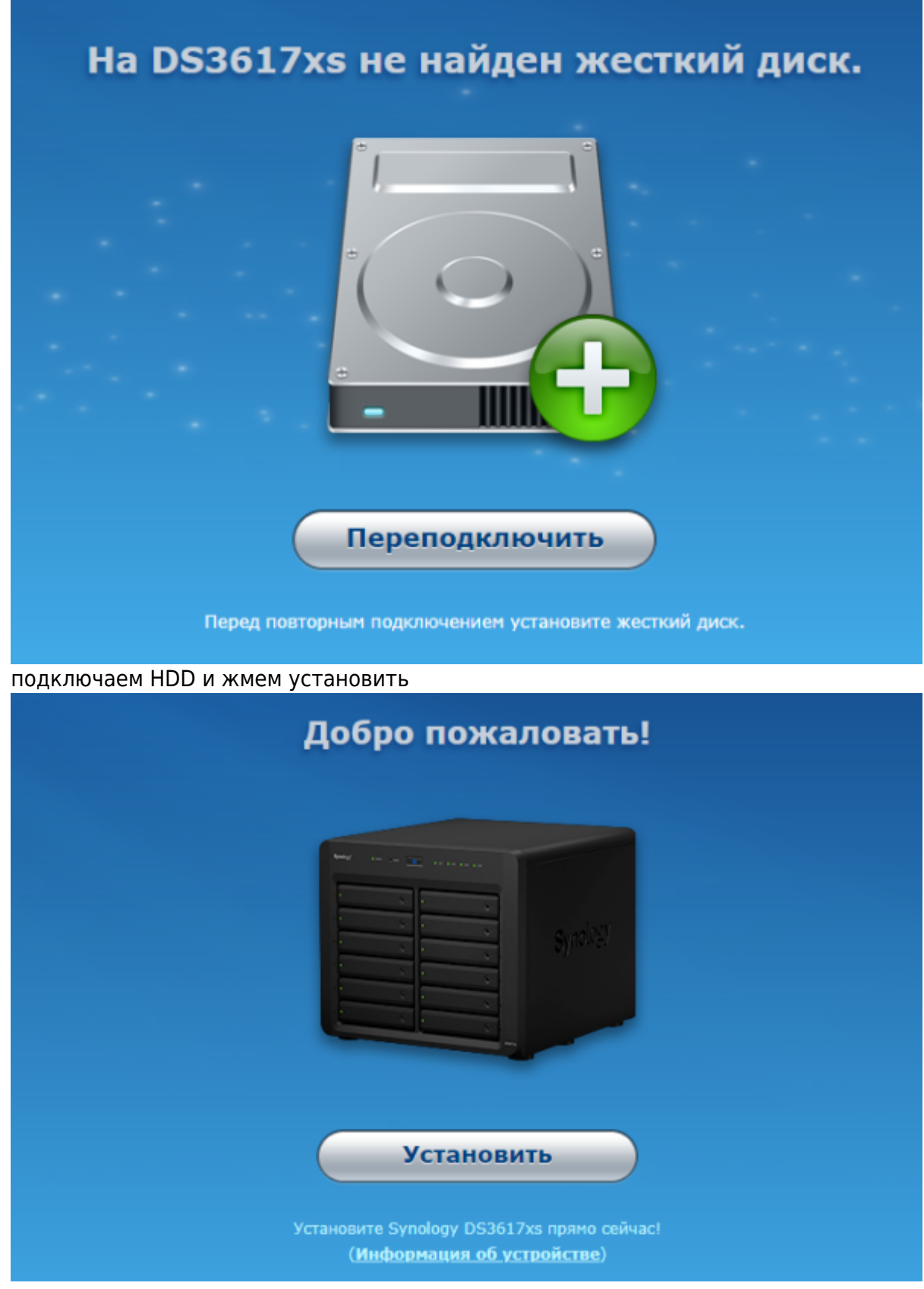

установка вручную

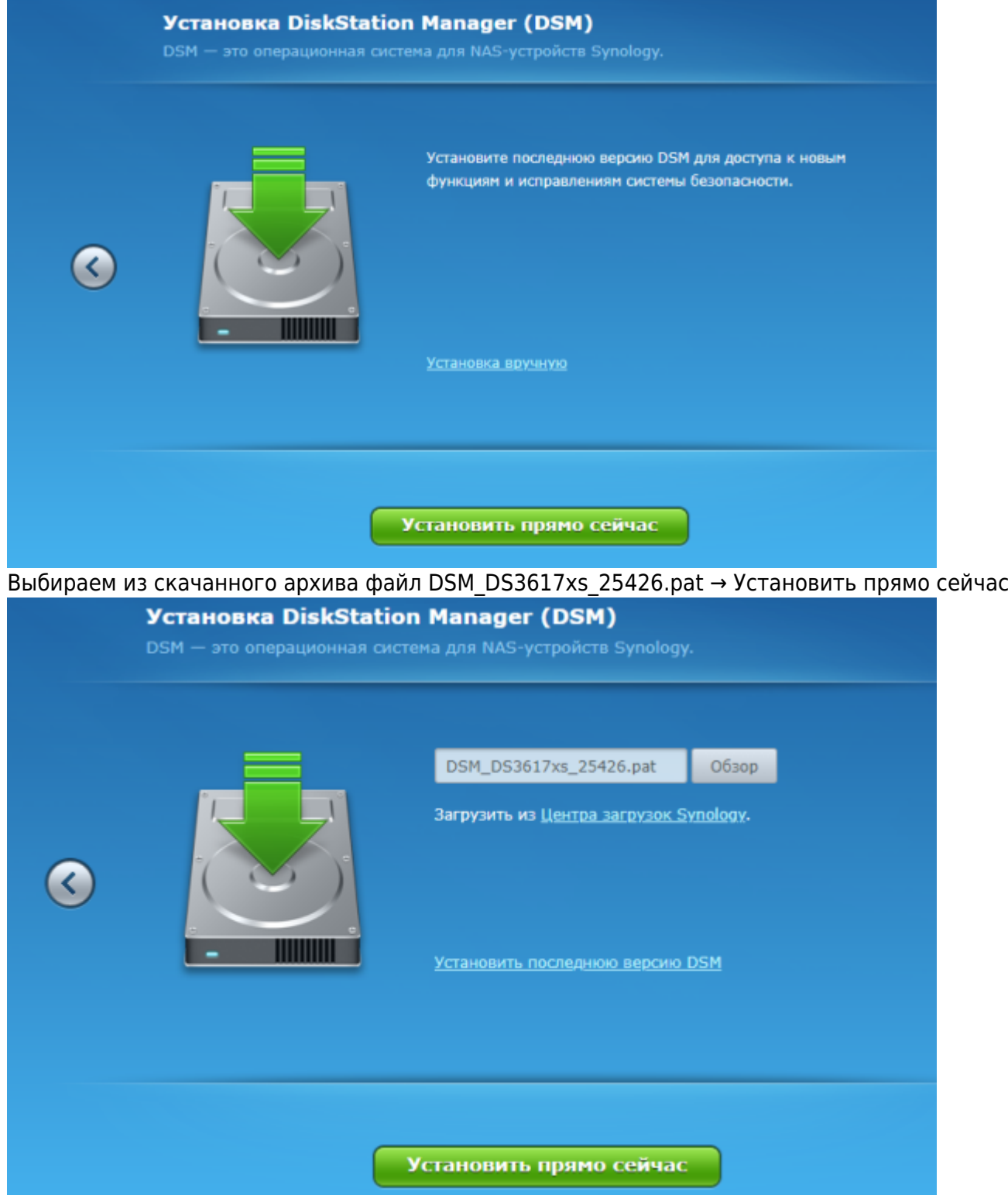

Ждем окончания установки

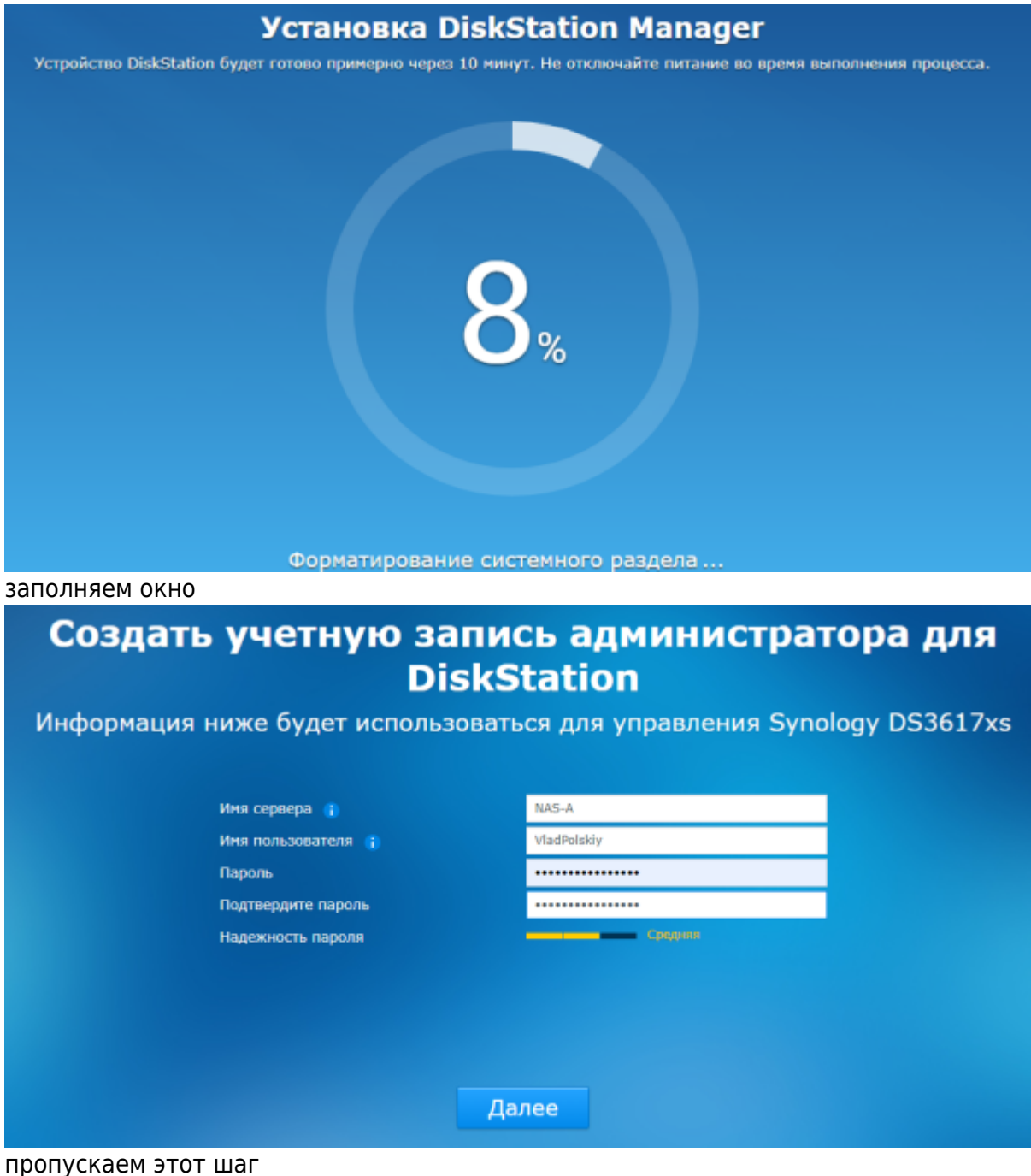

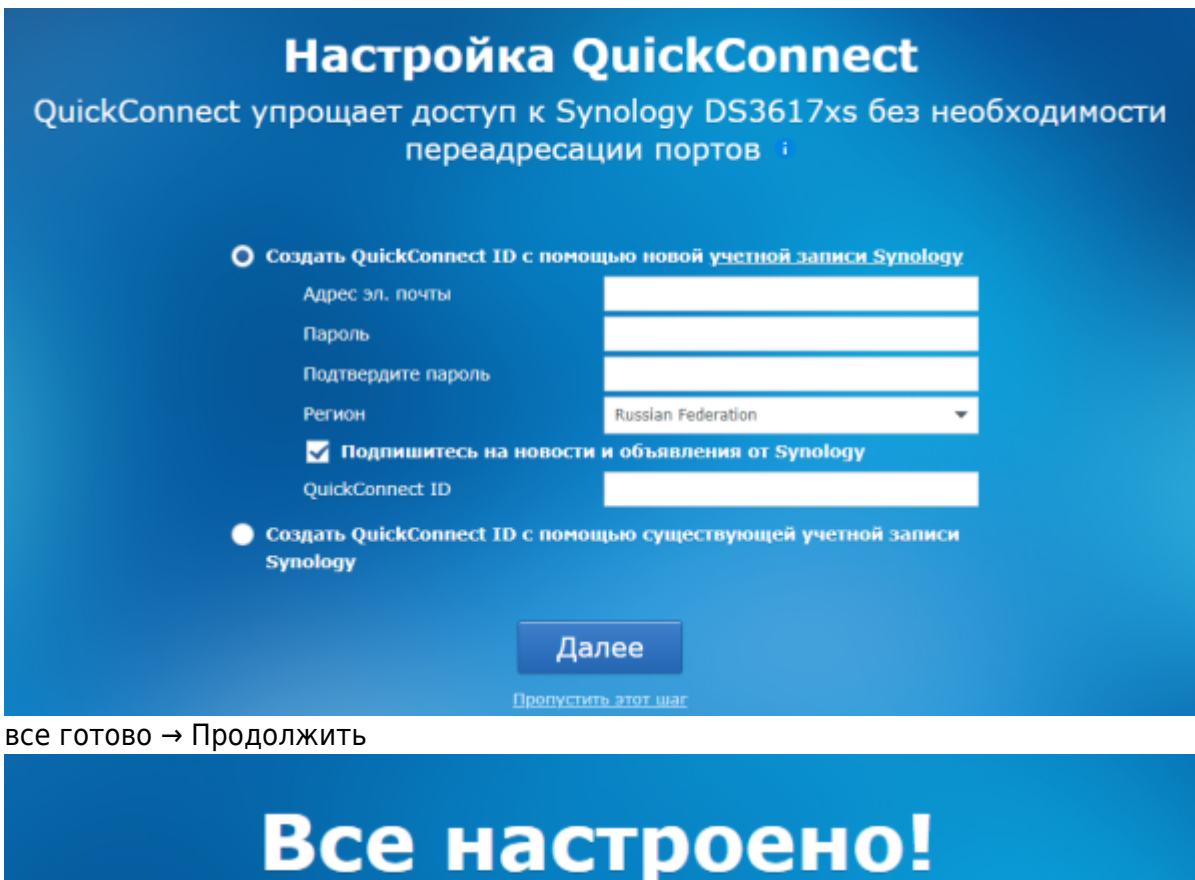

# Предлагаем вам краткий обзор DSM

И Предоставить доступ к информации о сетевом размещении устройства Synology, чтобы находить его с помощью find.synology.com. Прочитав, я принимаю Условия использования и Положение о конфиденциальности.

## Продолжить

[Меняем наименование процессора](http://vladpolskiy.ru/doku.php?id=software:nas:cpu_change) [Включаем поддержку SHR в DSM 6.2](http://vladpolskiy.ru/doku.php?id=software:nas:shr) [Synology DiskStation Manager \(DSM\)](http://vladpolskiy.ru/doku.php?id=software:nas:diskstation_manager)

## **Дополнения**

arpl-1.1-beta2a.img

DSM\_DS1621+\_42962.pat

[Установка Xpenology DSM 7 на ПК](https://www.youtube.com/watch?v=e35gmjW1q9E)

From: <http://vladpolskiy.ru/>- **book51.ru**

Permanent link: **<http://vladpolskiy.ru/doku.php?id=software:nas:xpenology>**

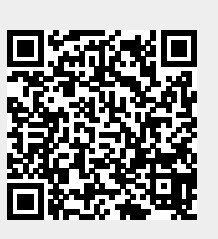

Last update: **2024/05/10 18:42**